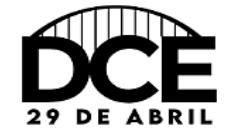

1° Ciclo de Debates- Diretório Central Estudantil (DCE)

## **TUTORIAL PARA INSCRIÇÃO EM ATIVIDADES**

Para inscrição nas atividades é necessário se atentar para as seguintes recomendações:

1) *Login* – OUVINTE – minhas inscrições – seleção de trabalhos – inscrever-se – confirmação.

Solicitamos que o participante realize a inscrição em TODAS as atividades do evento (Exemplo 1).

OBSERVAÇÃO: Atentar-se aos dias e horários das atividades. A frequência será realizada em cada *live*, por meio de formulário *Google docs* que será disponibilizado no *chat* do canal de transmissão (no início e no final da *live*). Cada participante deverá assinar o formulário que será disponibilizado no início e o que for colocado no final da transmissão para registro de presença.

*Link* **do canal:** <https://www.youtube.com/channel/UCtCDSAMd6xgclJfhUM5xp8w>

Exemplo 1:

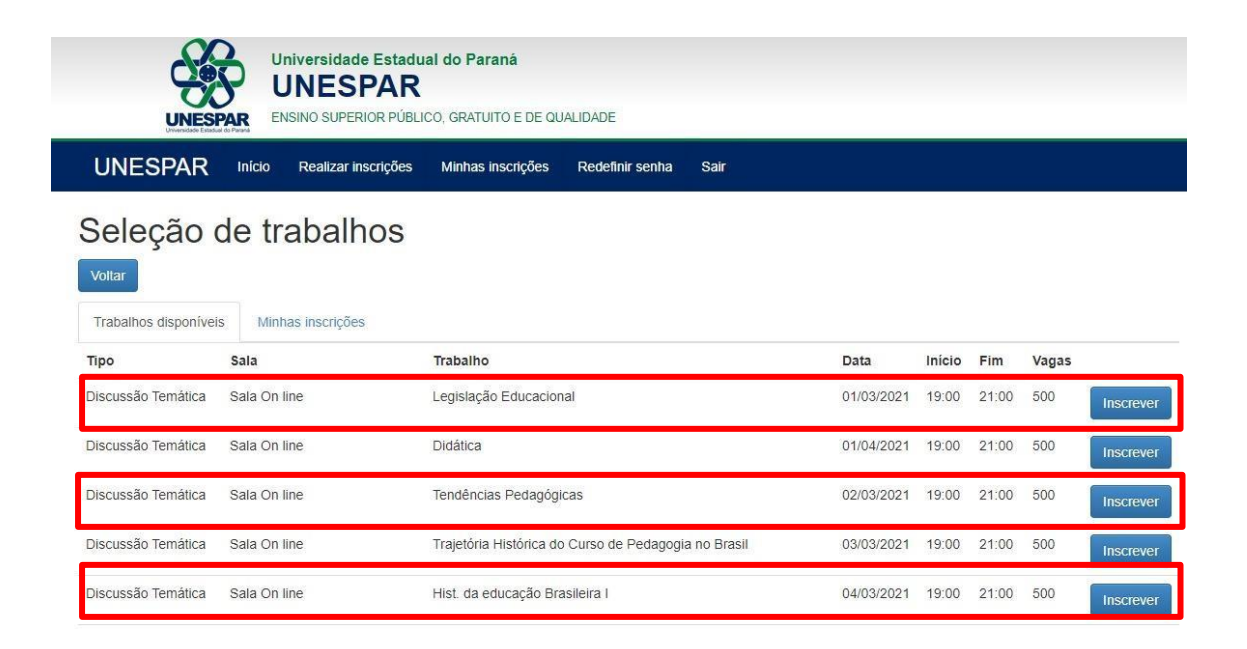